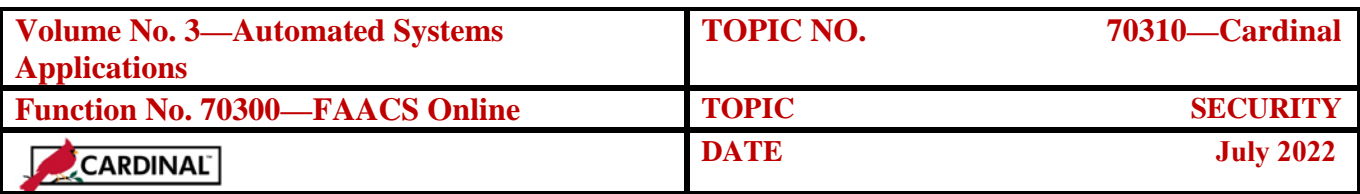

# **Table of Contents**

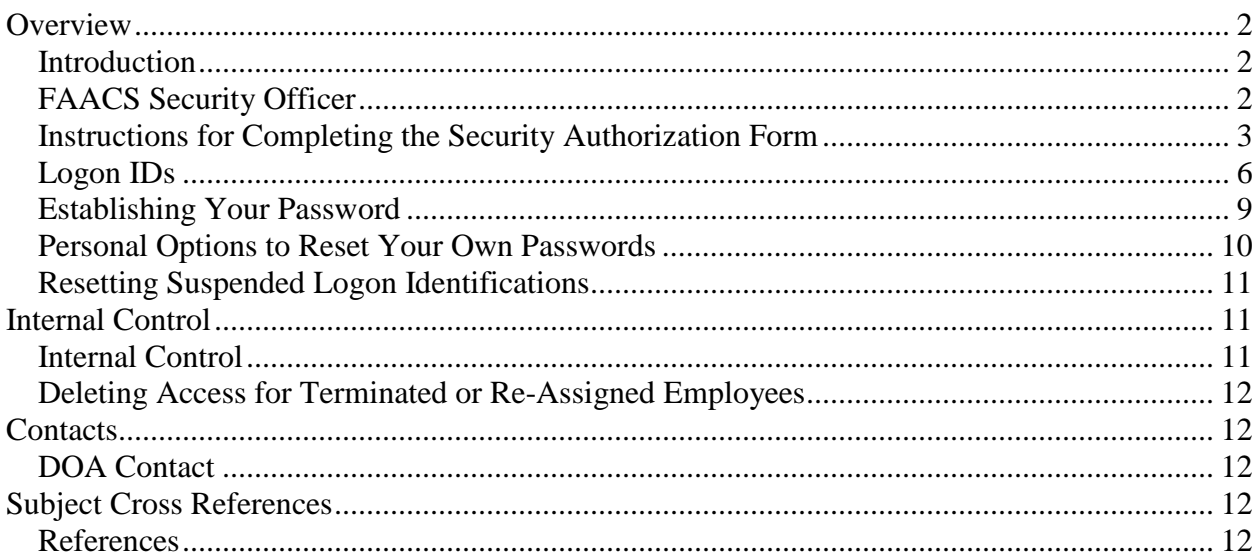

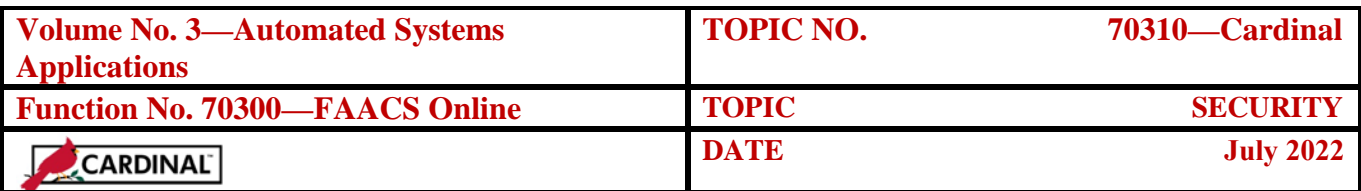

# <span id="page-1-0"></span>**Overview**

<span id="page-1-2"></span><span id="page-1-1"></span>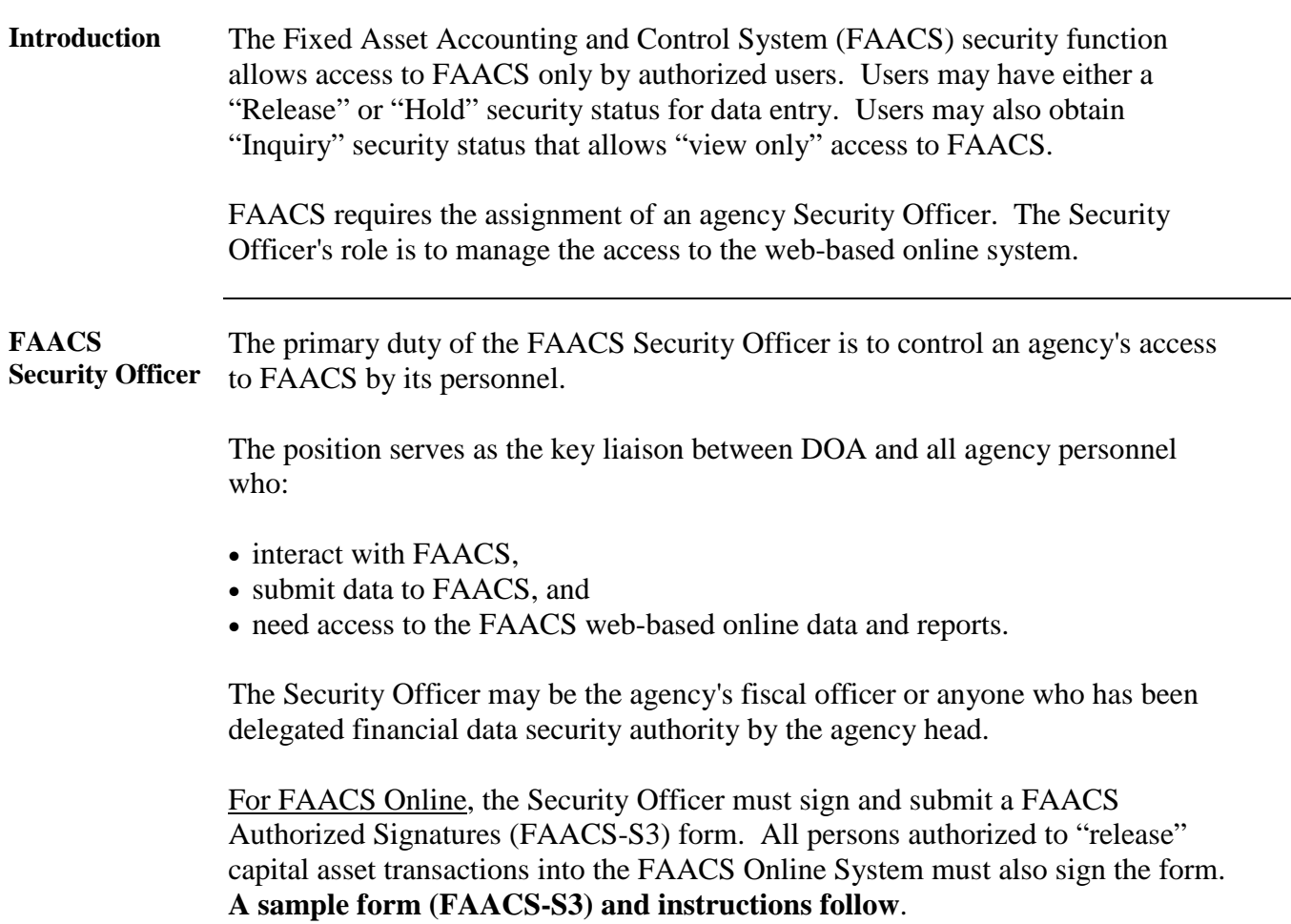

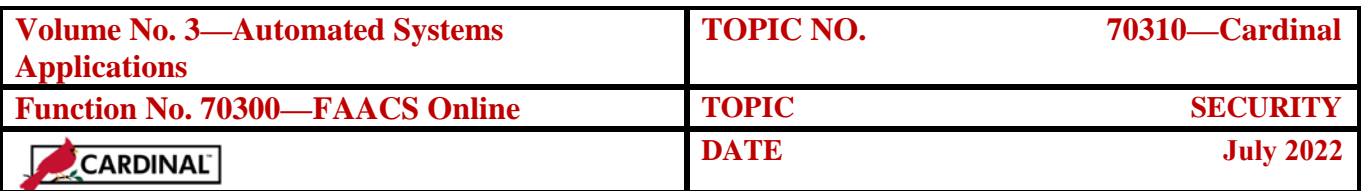

<span id="page-2-0"></span>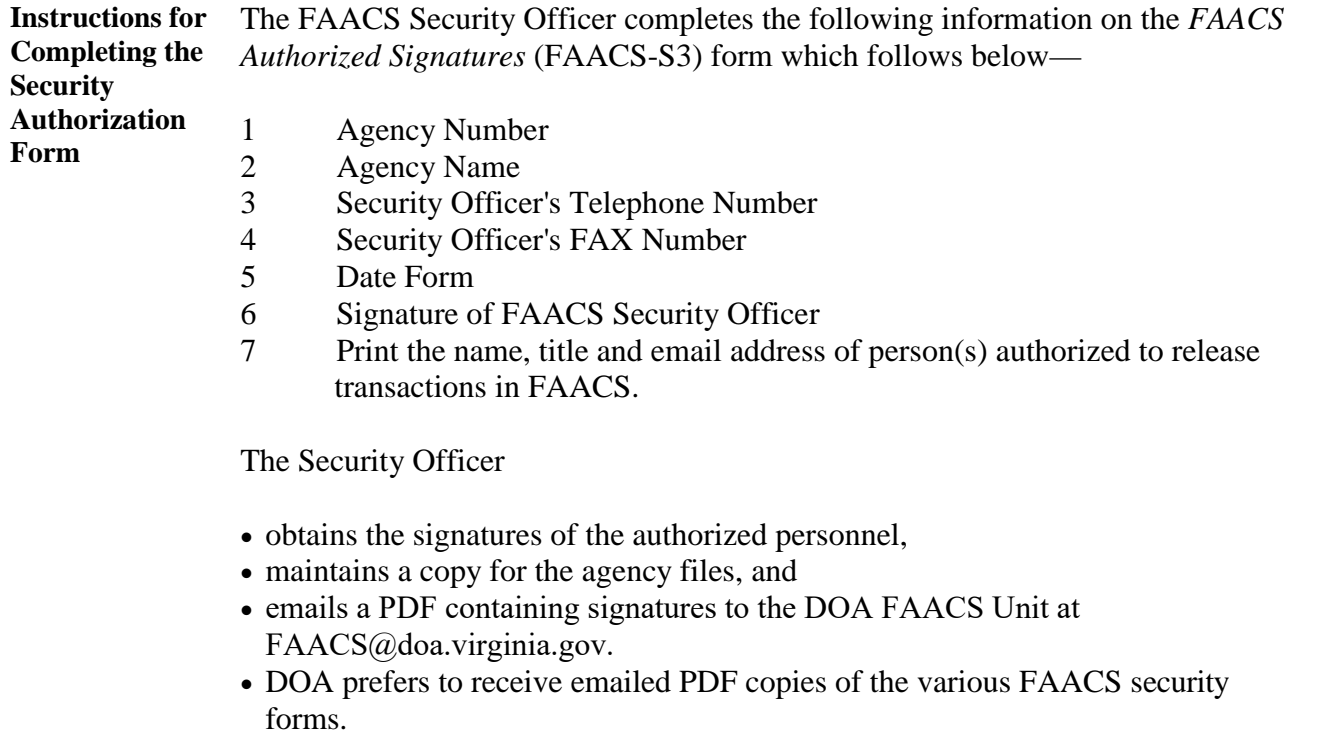

 *Continued on next page* 

L,

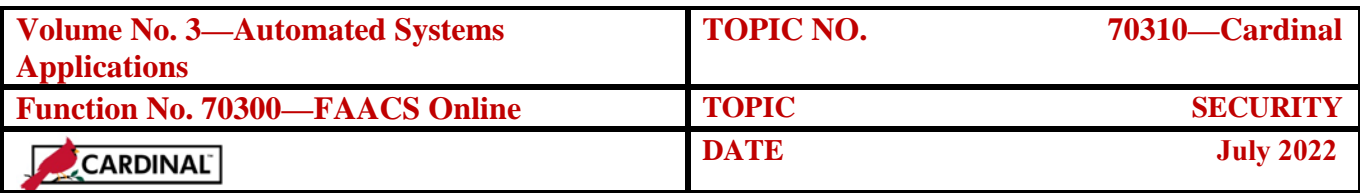

#### **DEPARTMENT OF ACCOUNTS FAACS Authorized Signatures**

#### **Form: FAACS-S3**

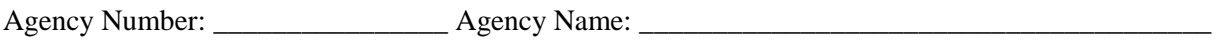

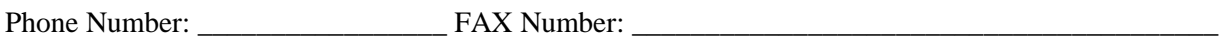

Date: \_\_\_\_\_\_\_\_\_\_\_ FAACS Security Officer (Print-sign below): \_\_\_\_\_\_\_\_\_\_\_\_\_\_\_\_\_\_\_\_\_\_\_\_\_\_\_\_\_\_

*The following person(s) are either authorized or have been delegated authority by the agency head to release transactions into the Fixed Asset Accounting and Control System (FAACS) and have been properly trained in the use of FAACS.* 

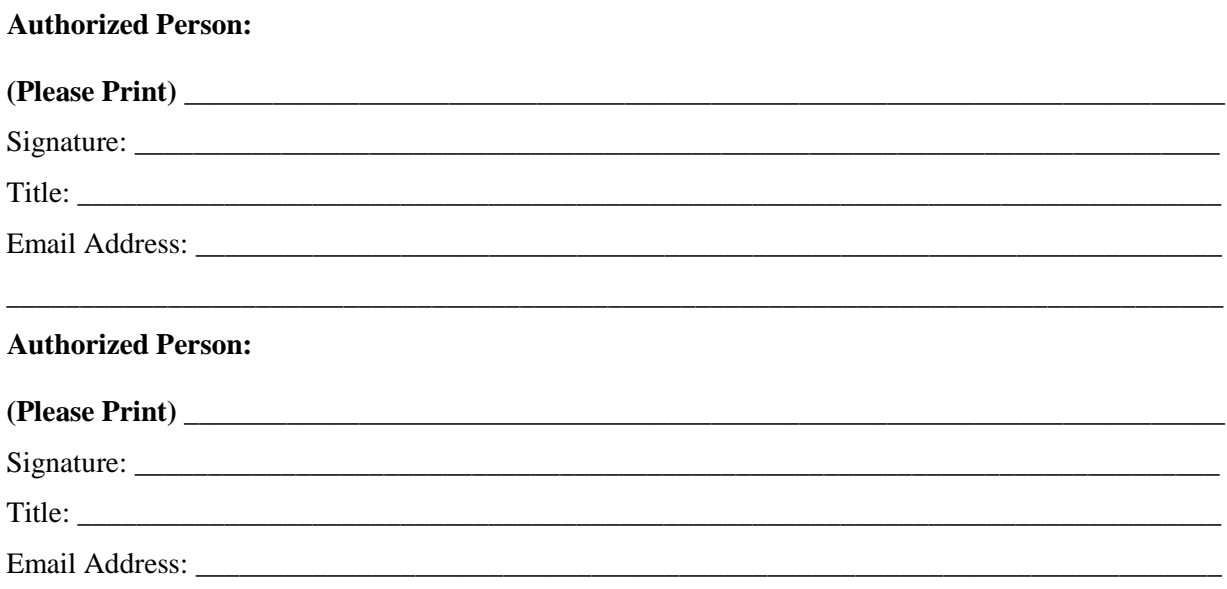

#### **Please forward to: (A scanned PDF copy sent via email to [faacs@doa.virginia.gov\)](mailto:faacs@doa.virginia.gov) is preferred to mailing)**

**\_\_\_\_\_\_\_\_\_\_\_\_\_\_\_\_\_\_\_\_\_\_\_\_\_\_\_\_\_\_\_\_\_\_\_\_\_\_\_\_\_\_\_\_\_\_\_\_\_\_\_\_\_\_\_\_\_\_\_\_\_\_\_\_\_\_\_\_\_\_\_\_\_\_\_\_\_\_\_\_\_\_\_**

**Department of Accounts Financial Reporting Unit P.O. Box 1971 Richmond, VA 23218-1971**

**(Please use the continuation page, if more than two (2) authorized persons.)**

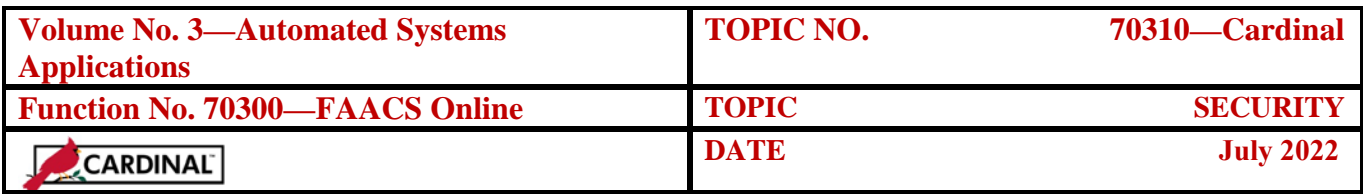

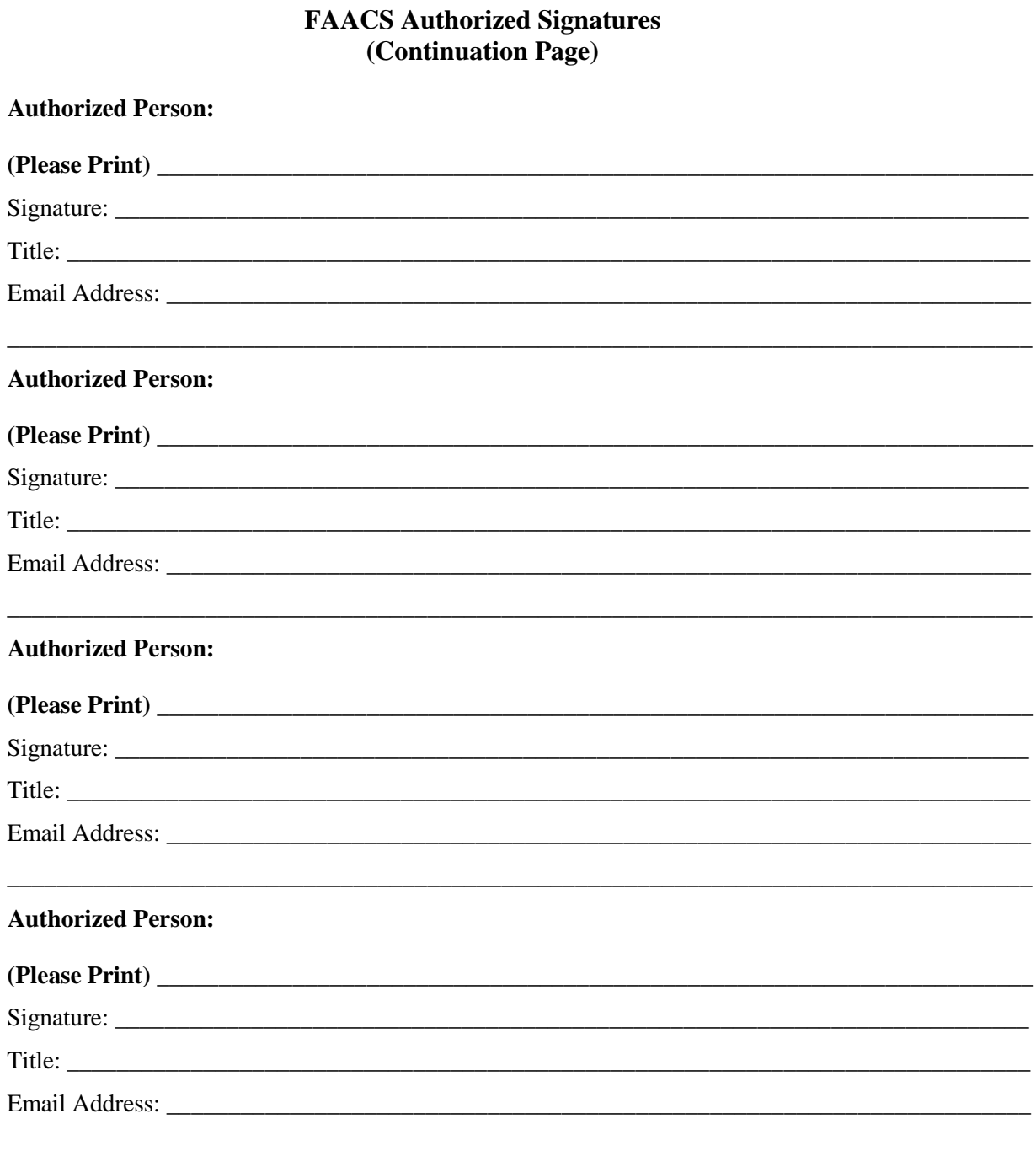

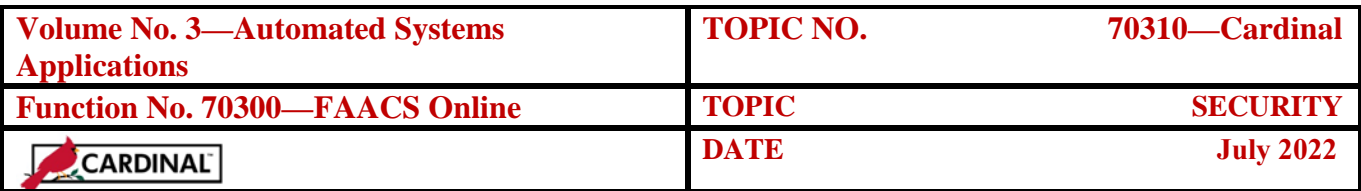

<span id="page-5-0"></span>**Logon IDs** When establishing a person's Logon ID using the *FAACS Authorized Signatures* (FAACS-S3) form, each new user is assigned a status of **H**old or **R**elease as requested by the Agency Security Officer. Users may also obtain "Inquiry" security status that allows "view only" access to FAACS.

> **R** status allows a user to create "release" or "hold" transactions for the Masterfile. These users can also create "hold" Summary Financial Data Form 4 transactions but cannot create "release" transactions as only DOA can release these transactions. "Release" access allows these users to:

- add,
- change, or
- delete capital asset records on Masterfile records.

**H** status allows the user to enter transactions, but this user cannot "release" transactions in FAACS. Another user with **R** status must "release" the transactions to be processed.

It is up to agency management to determine which status should be granted to individual users. Each user should only be assigned the highest security access necessary for the user to perform their job responsibilities.

#### **DOA will allow "Release" access only to users that have completed the online FAACS training and passed the online test.**

The FAACS Logon Request Form (FAACS-S1) is used to

- request a new logon id in FAACS,
- change information regarding a logon id, or
- delete a logon id by DOA staff.

#### **A sample form follows this subsection**.

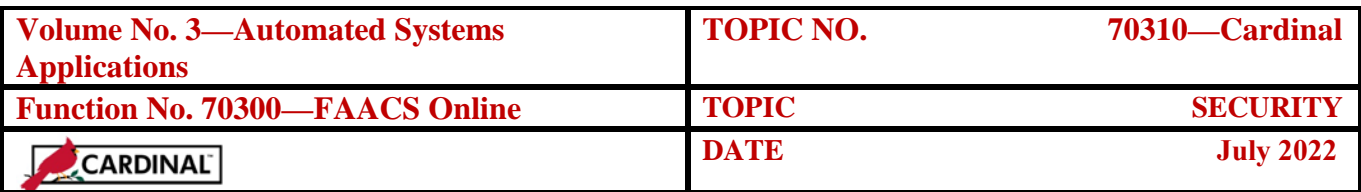

**Logon IDs**, continued The FAACS-S1 form is used by DOA to establish a user's authorized access to FAACS. Agency Security Officers should provide the completed forms showing the authorized signature(s) to DOA via email (preferred) as only DOA personnel can establish a new user in FAACS. Agencies should allow at least three days for DOA to create the new FAACS Logon ID. DOA will contact each new user with their FAACS Logon ID and initial password and assist the user in logging into FAACS the first time. The user must change and confirm their temporary password to one only known by the user. DOA maintains electronic copies of the *FAACS Logon Request* and *Authorized Signature* forms by agency number to document the establishment of the new user's access in FAACS. **Summary Financial Data Transactions** are transactions that do not create a FAACS Masterfile record. For most agencies, Summary Financial Data transactions (Form 4s) are used only for Construction-in-Progress (CIP). All Agencies have "Hold" security for Form 4 transactions, as only DOA can "release" these transactions. Users must notify DOA via email when a Form 4 is ready for "release." Whenever a Form 4 transaction results in a reduction to CIP, the agency will be required to provide DOA with the corresponding asset that has been or will be created in FAACS. **Data Element Change** is restricted to DOA. **Open/Close (O/C)** is restricted to DOA. Other appropriate coding information is included on the form. *Continued on next page* 

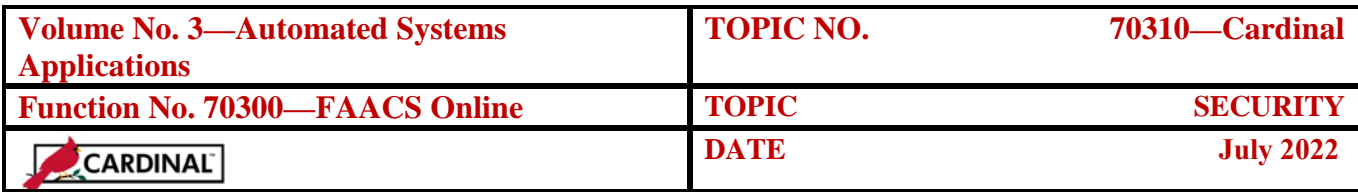

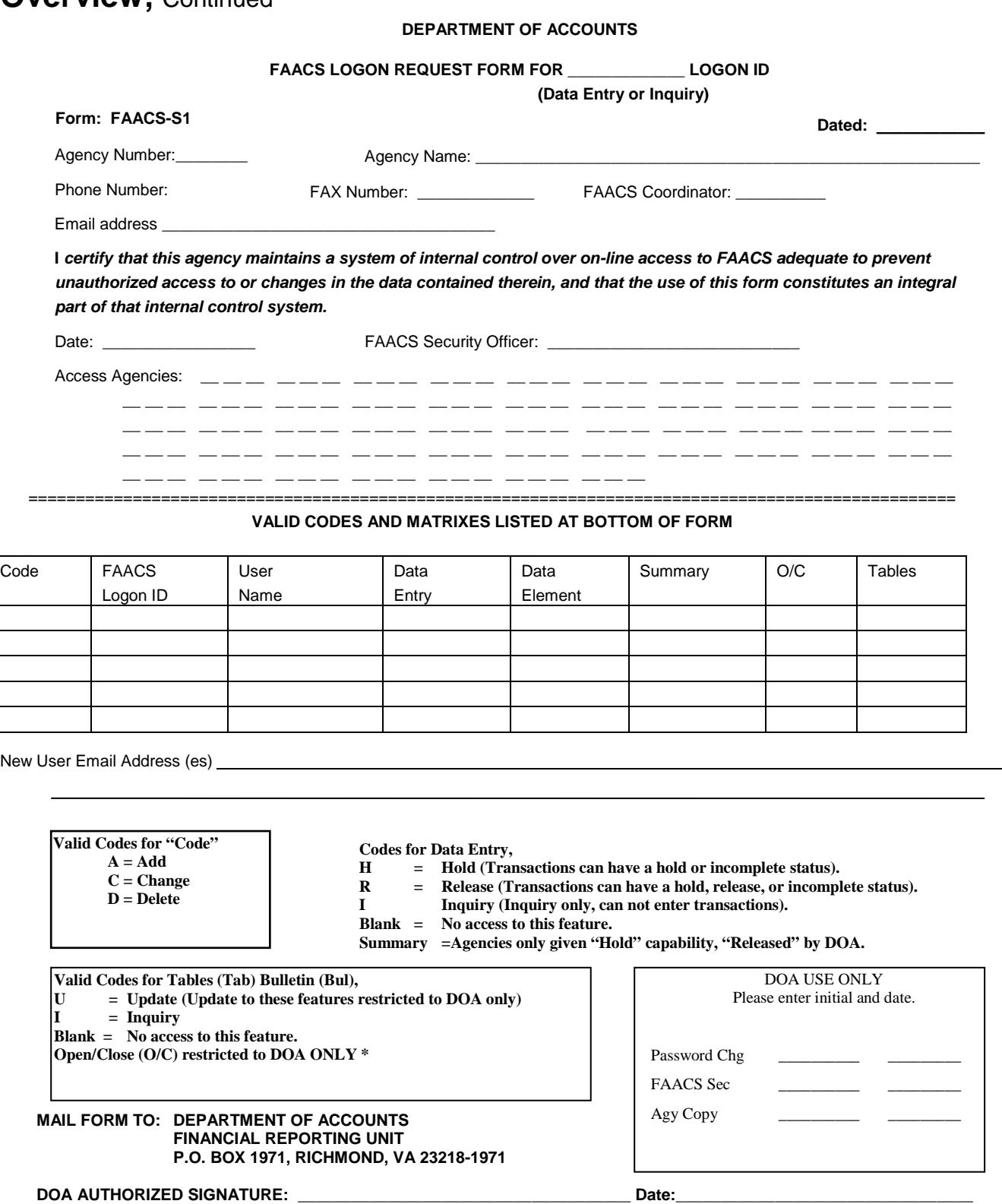

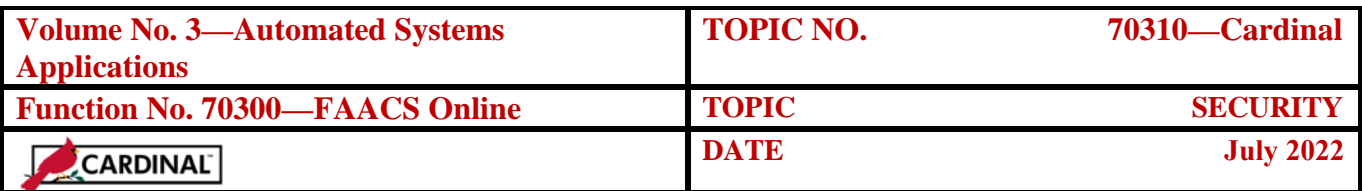

<span id="page-8-0"></span>**Establishing Your Password** Once notified that the user is authorized to use FAACS, follow Logon instructions in CAPP Topic No. 70315, *Logging On and Off*, to get to the Logon screen.

> Follow the instructions to change your password. Each user establishes a unique password that may be easily remembered. Passwords need to be changed frequently and at a minimum every 90 days. New FAACS passwords are required to be at least 8 characters long (no spaces) and must have at least three of the four criteria shown below.

- 1. Must contain at least 1 upper case letter
- 2. Must contain at least 1 lower case letter
- 3. Must contain at least 1 number, and
- 4. Must contain at least 1 special character  $(\mathcal{Q}, \#, \S, \text{etc.})$

FAACS "remembers" each user's last 24 passwords; therefore, the same password can not be reused for 24 password renewal cycles. Furthermore, FAACS users are not permitted to reset their own passwords more frequently than once every 24 hours.

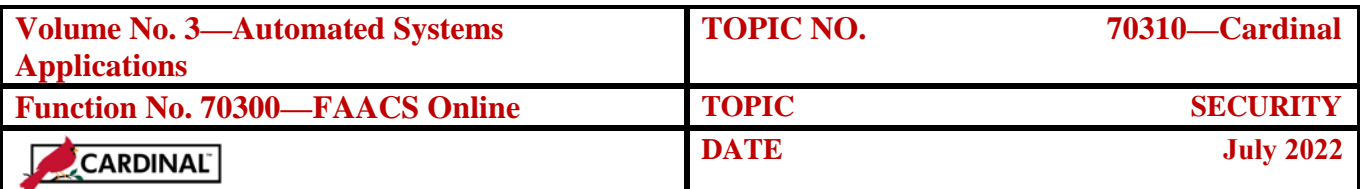

**Reset Your** 

## **Personal Options to**

<span id="page-9-0"></span>**Own Passwords** FAACS provides a security feature that allows users to reset their own passwords by answering two security challenge questions.FAACS users can access the personal options information screens and establish answers to the security challenge questions as follows:

- 1. Click the **[Forgot Password]** link on the FAACS Login screen.
- 2. Enter the FAACS User ID and click the **Submit** menu button to access the next screen.
- 3. Answer the challenge questions and click the **Submit Challenge Answers** menu button.
- 4. Another option exists where you can enter your email address and FAACS will email you a temporary link to update your password.
- 5. Complete the FAACS Forgot Password Screen by:
	- Verifying your email address (notify DOA if the initial email address is incorrect),
	- Entering and verifying a new FAACS password,
	- Selecting and answering two security challenge questions (from a dropdown menu of eight possible questions),
	- Entering a FAACS password "hint" to help you remember your actual password, and
	- Clicking the **Submit** menu button to save the answers to the security challenge questions and reset the FAACS password.

Completing the **Personal Options** screen requires that a new FAACS password must be entered to save the answers to the security challenge questions. Users will only be able to update their passwords and submit new challenge questions **once every 24 hours.**

Contact DOA for assistance if you encounter any problems.

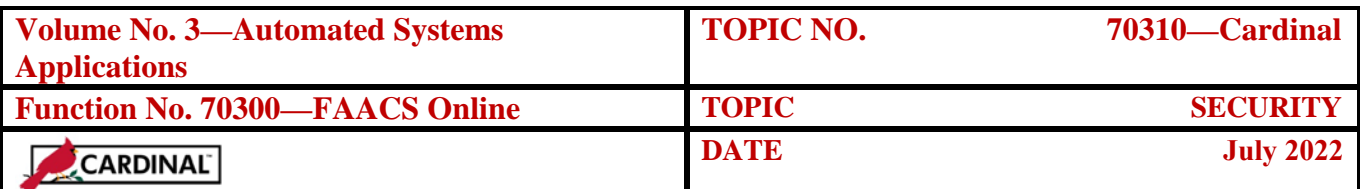

<span id="page-10-0"></span>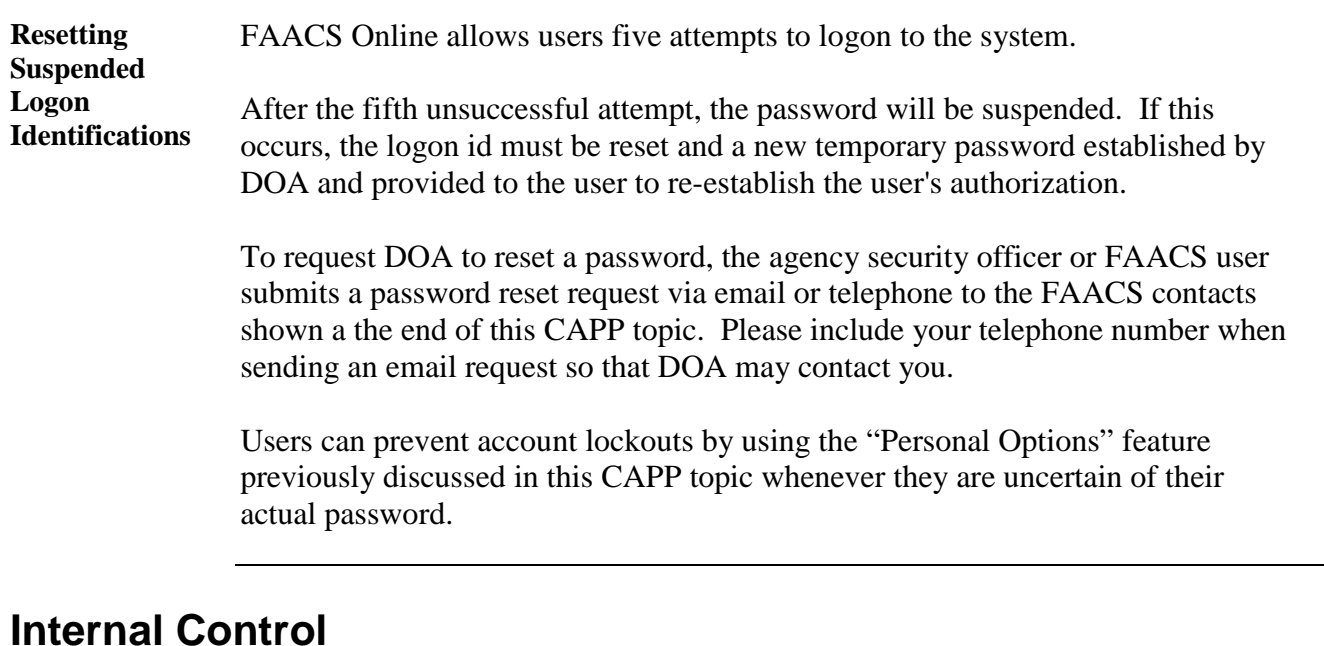

<span id="page-10-2"></span><span id="page-10-1"></span>**Internal Control**  The agency may assign "Hold" status to personnel responsible for initially keying new or modified asset transactions and "Release" status to personnel responsible for reviewing and approving the information keyed. However, this is not a system requirement.

> Agencies should develop internal control procedures to ensure that assets are properly recorded on the system and verification of data on the Masterfile with the source documents.

Security Officers should remind users about the importance of maintaining secret passwords to restrict access to FAACS Online to only authorized personnel.

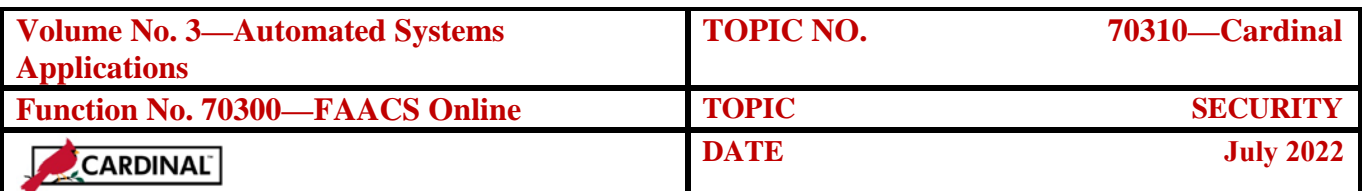

## **Internal Control,** Continued

#### <span id="page-11-0"></span>**Deleting Access for Terminated or Re-Assigned Employees**

When an employee terminates employment or no longer needs access to FAACS due to changes in job responsibilities, the FAACS Security Officer should submit a new FAACS Security Form (S1) to the Department of Accounts requesting the employee's FAACS security access be terminated. This is true for all employees having access to FAACS including "Release," "Hold," or "Inquiry" security access. The request to terminate an employee's access should be sent to the Department of Accounts within 5 business days of the employee's termination or changing of job responsibilities. The request for terminating FAACS access should be included in the agency's personnel exit or re-assignment process.

Passwords should never be shared at the agency between users. DOA will provide written documentation via email that the terminated employees FAACS access has been deleted. The FAACS Security Officer or other authorized personnel should retain supporting documentation to show that the individual's access to FAACS was deleted timely.

# <span id="page-11-1"></span>**Contacts**

<span id="page-11-2"></span>**DOA Contact** Financial Reporting Project Lead  $\bullet$  (804) 225-2257 FAX (804) 225-2430  $\boxtimes$  faacs @doa.virginia.gov

## <span id="page-11-3"></span>**Subject Cross References**

<span id="page-11-4"></span>**References** CAPP Topic No. 70315, *Logging On and Off*